Copyright 03/2001 Rextron Technolgy, Inc.

20

## ----------------- ----------------- *Operations*

# **Front Panel operation**

You may switch to a different computer by pressing the front panel push-button directly or by issuing hot-key commands. The front-panel red indicator changes to reflect the computer port selected. The indicator flashes while in either Auto Scan or Manual Scan mode.

NovaView User Guide

# **Hot-key commands**

Hot sele<br>
Mot sele<br>
Not A h<br>
folk buz<br>
com<br>
the sele<br>
sele Hot-key command is a short keyboard sequence to select a computer, to activate computer scan, etc. NovaView interprets keystrokes for hot-keys all the time. A hot-key sequence starts with two left *Ctrl* keystrokes followed by one or two more keystrokes. A built-in buzzer generates a high-pitch beep for correct hot-key command; otherwise, one low-pitch beep for error and the bad key sequence will not be forwarded to the selected computer.

 $\bullet$  To select a computer: left *Ctrl* + left *Ctrl* + *1* Selects the computer at port 1. left *Ctrl* + left *Ctrl* + *2* Selects the computer at port 2 *Do not use the keypad at the right of the keyboard.* 

1 To start *Auto Scan*, automatically scan power-

NovaView User Guide

#### NovaView User Guide

on computers one by one at a fixed interval: left *Ctrl* + left *Ctrl* + *F 1*

 To abort the *Auto Scan* mode, press the left *Ctrl* key twice. When *Auto Scan* detects any keyboard or mouse activity, it suspends the scanning till activity stops; it then resumes with the next computer in sequence. The length of the *Auto Scan* interval (*Scan Rate)* is adjustable, see below.

 *Manual Scan* enables you to manually switch back and forth between power-on computers.

#### left *Ctrl* + left *Ctrl* + *F2*

Press ↑ or ↓ to select the previous or the next computer in sequence. And, press any other key to abort the *Manual Scan*.

 To adjust *Scan Rate* which sets the duration before switching to the next computer in *Auto Scan*:

left *Ctrl* + left *Ctrl* + *F3*

The NovaView generates 1 to 4 beeps indicating scan interval of *3*, *8*, *15* and *30* seconds respectively.

rate **•** To adjust keyboard typematic rate (characters/sec), this setting over-rides that of BIOS and any operating system: left *Ctrl* + left *Ctrl* + *F4*The NovaView generates 1 to 4 beeps corresponding to *10*, *15*, *20* and *30* characters/sec respectively.

2

### ----------------- ----------------- *Appendices Appendices*

## **Specifications**

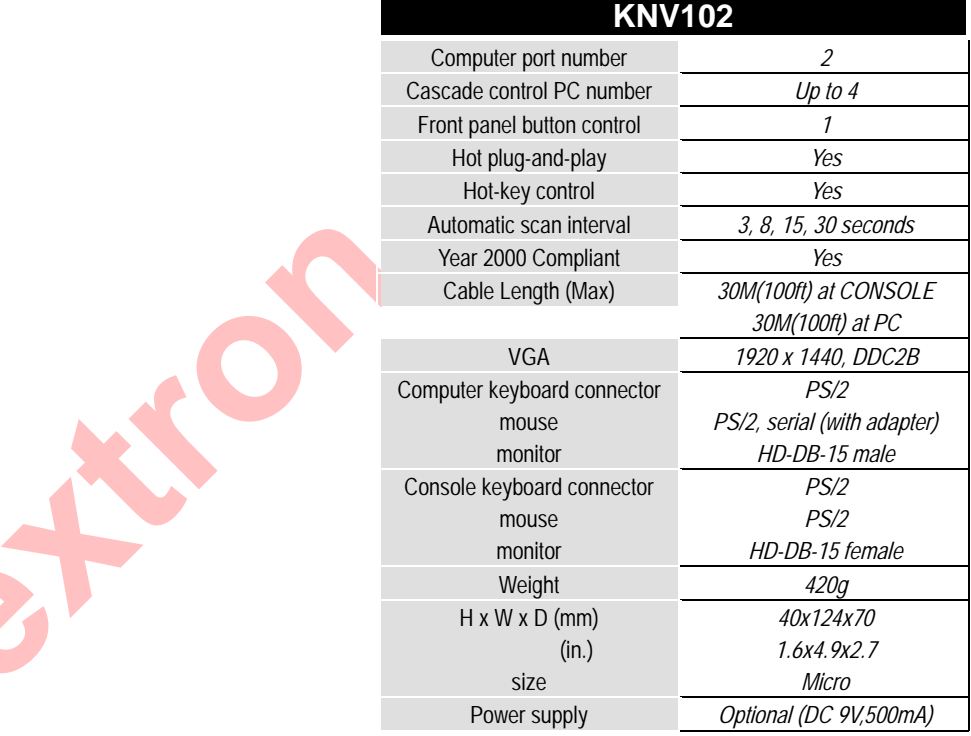

3